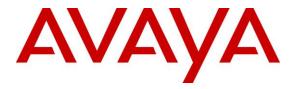

Avaya Solution & Interoperability Test Lab

# Application Notes for Intradiem 9.5 and Avaya Aura® Application Enablement Services 7.1 – Issue 1.0

### Abstract

These Application Notes describe the configuration steps required for Intradiem to interoperate with Avaya Aura® Communication Manager and Avaya Aura® Application Enablement Services.

In the compliance testing, Intradiem application used Device Media and Call Control (DMCC) from Avaya Aura® Application Enablement Services to get events and monitor contact center hunt group and its agents on Avaya Aura® Communication Manager.

Readers should pay attention to **Section 2**, in particular the scope of testing as outlined in **Section 2.1** as well as any observations noted in **Section 2.2**, to ensure that their own use cases are adequately covered by this scope and results.

Information in these Application Notes has been obtained through DevConnect compliance testing and additional technical discussions. Testing was conducted via the DevConnect Program at the Avaya Solution and Interoperability Test Lab.

# 1. Introduction

These Application Notes describe the configuration steps required for Intradiem application with Avaya Aura® Communication Manager 7.0 and Avaya Aura® Application Enablement Services 7.1.

In the compliance testing, Intradiem is a Windows application that uses the Device Media Call Control interface (DMCC) from Avaya Aura® Application Enablement Services to monitor and get events of contact center agents on Avaya Aura® Communication Manager. Avaya Agent State is the component that Intradiem uses to trigger agent state events, exposed data and actions. Once started the Intradiem application will connect to the AES server, acquire hunt group extension and VDN number.

# 2. General Test Approach and Test Results

The feature test cases were performed manually. Agents were manually logged in and out and their states were changed from their telephones, which included H323 and SIP IP telephones. The testing verified that events of status changes on agent's telephones were also captured on Intradiem's application.

The serviceability test cases were performed manually by disconnecting/reconnecting the Ethernet connection to the Intradiem server and restart AES server.

DevConnect Compliance Testing is conducted jointly by Avaya and DevConnect members. The jointly-defined test plan focuses on exercising APIs and/or standards-based interfaces pertinent to the interoperability of the tested products and their functionalities. DevConnect Compliance Testing is not intended to substitute full product performance or feature testing performed by DevConnect members, nor is it to be construed as an endorsement by Avaya of the suitability or completeness of a DevConnect member's solution.

Avaya recommends our customers implement Avaya solutions using appropriate security and encryption capabilities enabled by our products. The testing referenced in this DevConnect Application Note included the enablement of supported encryption capabilities in the Avaya products. Readers should consult the appropriate Avaya product documentation for further information regarding security and encryption capabilities supported by those Avaya products.

Support for these security and encryption capabilities in any non-Avaya solution component is the responsibility of each individual vendor. Readers should consult the appropriate vendor-supplied product documentation for more information regarding those products.

For the testing associated with this Application Note, the interface between Avaya systems and the Intradiem did not include use of any specific encryption features.

Encryption (TLS/SRTP) was used internal between Avaya products.

## 2.1. Interoperability Compliance Testing

The interoperability compliance test included feature and serviceability testing. The feature testing focused on verifying the following on Intradiem:

- Monitor and receive agent events such as login, logout, agent state change...etc.
- Creating rules in Intradiem server for agent events to have proper actions such as sending email when agent is logged in/out, changing the agent state from Not Ready to Ready or vice versus.

The serviceability testing focused on verifying the ability of Intradiem Server to recover from adverse conditions, such as disconnecting/reconnecting the Ethernet connection from Intradiem server and restarting AES server.

## 2.2. Test Results

All test cases were executed and passed successfully.

### 2.3. Support

For technical support on the Intradiem, contact Intradiem via phone, email, or internet.

- **Phone:** +1 (888) 566-9457
- Web: <u>http://www.intradiem.com</u>

# 3. Reference Configuration

**Figure 1** illustrates a sample configuration consisting of Avaya Aura® System Manager, Avaya Aura® Session Manager, Avaya Aura® Communication Manager, and Avaya Aura® Media Server running on Virtualized Environment, Avaya G450 Media Gateway registers to Communication Manager that has PRI/T1 trunk to PSTN. The Intradiem server running on Windows 2012 server and connected to Avaya Aura® Application Enablement Service via DMCC port 4721.

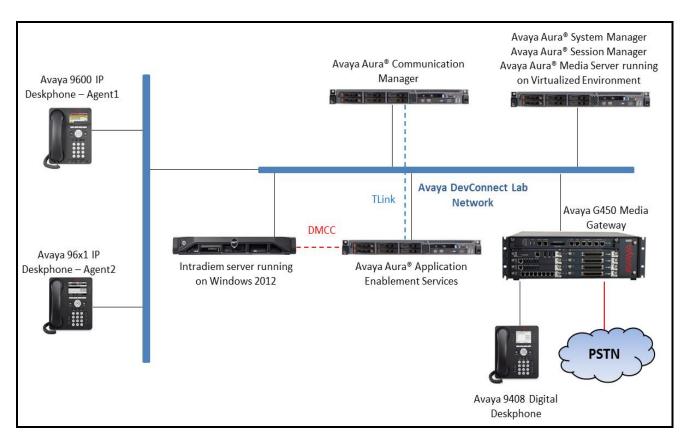

Figure 1: Compliance Testing Configuration

# 4. Equipment and Software Validated

The following equipment and software were used for the sample configuration provided:

| Equipment/Software                                                | Release/Version                      |
|-------------------------------------------------------------------|--------------------------------------|
| Avaya Aura® Communication Manager running in                      | R017x.00.0.441.0<br>7.1.3.0.0-FP3    |
| Virtual Environment                                               |                                      |
| Avaya G450 Media Gateway                                          | 39.12.0                              |
| Avaya Aura® Media Server running in<br>Virtual Environment        | 7.8.0.384                            |
| Avaya Aura® Application Enablement Services                       | 7.1.2                                |
| Virtual Environment                                               |                                      |
| Avaya Aura® System Manager running on<br>Virtualized Environment  | 7.1.3.0.037763                       |
| Avaya Aura® Session Manager running on<br>Virtualized Environment | 7.1.3.0.037763                       |
| Avaya 9611G IP Deskphone (SIP)                                    | Avaya one-X® Deskphone Release 7.1.2 |
| Avaya 9641G IP Deskphone (H.323)                                  | Avaya one-X® Deskphone Release 6.65  |
| Intradiem running on Windows 2012 Server                          | 9.5.25                               |

# 5. Configure Avaya Aura® Communication Manager

This section provides the procedures for configuring Communication Manager. The procedures include the following areas:

- Verify license
- Administer CTI link
- Administer system parameters features
- Administer IP Node Names
- Administer AE Services
- Administer Hunt Group
- Administer VDN
- Administer Agent Login ID

#### 5.1. Verify License

Log in to the System Access Terminal to verify that the Communication Manager license has proper permissions for features illustrated in these Application Notes. Use the "display systemparameters customer-options" command to verify that the **Computer Telephony Adjunct Links** customer option is set to "y" on **Page 4**. If this option is not set to "y", then contact the Avaya sales team or business partner for a proper license file.

```
display system-parameters customer-options
                                                                    4 of 12
                                                             Page
                               OPTIONAL FEATURES
   Abbreviated Dialing Enhanced List? y
                                                Audible Message Waiting? y
       Access Security Gateway (ASG)? n
                                                   Authorization Codes? y
       Analog Trunk Incoming Call ID? y
                                                               CAS Branch? n
A/D Grp/Sys List Dialing Start at 01? y
                                                                 CAS Main? n
Answer Supervision by Call Classifier? y
                                                        Change COR by FAC? n
                                 ARS? y Computer Telephony Adjunct Links? y
                ARS/AAR Partitioning? y
                                         Cvg Of Calls Redirected Off-net? y
         ARS/AAR Dialing without FAC? n
                                                             DCS (Basic)? y
                                                       DCS Call Coverage? y
         ASAI Link Core Capabilities? n
         ASAI Link Plus Capabilities? n
                                                       DCS with Rerouting? y
```

### 5.2. Administer CTI Link

Add a CTI link using the "add cti-link n" command, where "n" is an available CTI link number. Enter an available extension number in the **Extension** field. Note that the CTI link number and extension number may vary. Enter "ADJ-IP" in the **Type** field, and a descriptive name in the **Name** field. Default values may be used in the remaining fields.

```
add cti-link 1 Page 1 of 3

CTI LINK
CTI Link: 1
Extension: 3332
Type: ADJ-IP
COR: 1
Name: AES70
```

Solution & Interoperability Test Lab Application Notes ©2018 Avaya Inc. All Rights Reserved.

#### 5.3. Administer System Parameters Features

Use the "change system-parameters features" command to enable **Create Universal Call ID** (UCID), which is located on **Page 5**. For UCID Network Node ID, enter an available node ID.

```
change system-parameters features
                                                                    5 of 19
                                                             Page
                       FEATURE-RELATED SYSTEM PARAMETERS
SYSTEM PRINTER PARAMETERS
 Endpoint:
                        Lines Per Page: 60
SYSTEM-WIDE PARAMETERS
                                    Switch Name:
           Emergency Extension Forwarding (min): 10
         Enable Inter-Gateway Alternate Routing? n
Enable Dial Plan Transparency in Survivable Mode? n
                             COR to Use for DPT: station
               EC500 Routing in Survivable Mode: dpt-then-ec500
MALICIOUS CALL TRACE PARAMETERS
              Apply MCT Warning Tone? n
                                          MCT Voice Recorder Trunk Group:
     Delay Sending RELease (seconds): 0
SEND ALL CALLS OPTIONS
    Send All Calls Applies to: station Auto Inspect on Send All Calls? n
             Preserve previous AUX Work button states after deactivation? n
UNIVERSAL CALL ID
    Create Universal Call ID (UCID)? y
                                          UCID Network Node ID: 01
    Copy UCID for Station Conference/Transfer? y
```

Navigate to **Page 13**, and enable **Send UCID to ASAI**. This parameter allows for the universal call ID to be sent to ASAI and it will be used by Intradiem application.

```
Page 13 of
                                                                            20
change system-parameters features
                        FEATURE-RELATED SYSTEM PARAMETERS
CALL CENTER MISCELLANEOUS
          Callr-info Display Timer (sec): 10
                         Clear Callr-info: next-call
       Allow Ringer-off with Auto-Answer? n
   Reporting for PC Non-Predictive Calls? n
           Agent/Caller Disconnect Tones? n
          Interruptible Aux Notification Timer (sec): 3
             Zip Tone Burst for Callmaster Endpoints: double
 ASAI
                   Copy ASAI UUI During Conference/Transfer? y
               Call Classification After Answer Supervision? y
                                          Send UCID to ASAI? y
                 For ASAI Send DTMF Tone to Call Originator? y
         Send Connect Event to ASAI For Announcement Answer? n
 Prefer H.323 Over SIP For Dual-Reg Station 3PCC Make Call? n
```

### 5.4. Administer AE Services

To administer the transport link to AES, use the command "**chang ip-services**". On Page 1, add an entry with the following values. Service Type should be selected as **AESVCS**, enter "y" in the **Enabled**, "procr" in the **Local Node** and 8765 in the **Local Port**.

| change ip-s | services |       |             |        | Page 2 | l of | 4 |
|-------------|----------|-------|-------------|--------|--------|------|---|
|             |          |       | IP SERVICES |        |        |      |   |
| Service     | Enabled  | Local | Local       | Remote | Remote |      |   |
| Туре        |          | Node  | Port        | Node   | Port   |      |   |
| AESVCS      | У 1      | procr | 8765        |        |        |      |   |

Go to **Page 4**, enter the following values. **AE Services Server** should be the host name of the AES Server. Enter a password in the Password field and select "**y**" in the **Enabled** field.

Note: The password entered for **Password** field must match the password on the AES server in the Switch Connection in Section 6.3. The AE Services Server should match with the host name of the AES server. To obtain the host name of AES server, use the command "uname -n" in the Linux command prompt.

| 1:            | Server<br><b>aes70</b> | *        | V       | in use    |   |
|---------------|------------------------|----------|---------|-----------|---|
| Server ID     | AE Services            | Password | Enabled | Status    |   |
|               |                        |          |         |           |   |
| change ip-ser | vices                  |          |         | Page 4 of | 4 |

#### 5.5. Administer Hunt Group

This section provides the Hunt Group configuration for the call center agents. This hunt group will later be configured in Avaya POM.

Agents will log into Hunt Group 1 configured below. Provide a descriptive name and set the **Group Extension** field to a valid extension. Enable the **ACD**, **Queue**, and **Vector** options. This hunt group will be specified in the **Agent LoginIDs** configured in **Section 5.7**.

| add hunt-group 1         |         | Page                    | e 1 of | 4 |
|--------------------------|---------|-------------------------|--------|---|
|                          |         | HUNT GROUP              |        |   |
|                          |         |                         |        |   |
| Group Number:            | 1       | ACD?                    | У      |   |
| Group Name:              | Skill-1 | Queue?                  | У      |   |
| Group Extension:         | 3320    | Vector?                 | У      |   |
| Group Type:              | ucd-mia |                         |        |   |
| TN:                      | 1       |                         |        |   |
| COR:                     | 1       | MM Early Answer?        | n      |   |
| Security Code:           |         | Local Agent Preference? | n      |   |
| ISDN/SIP Caller Display: |         |                         |        |   |

| KP; Reviewed:  |
|----------------|
| SPOC 7/23/2018 |

Solution & Interoperability Test Lab Application Notes ©2018 Avaya Inc. All Rights Reserved.

```
Queue Limit: unlimited
Calls Warning Threshold: Port:
Time Warning Threshold: Port:
```

On Page 2 of the Hunt Group form, enable the **Skill** option and **Both** in the **Measured** field.

| add hunt-group 1                                                     | Page 2 of 4<br>HUNT GROUP              |
|----------------------------------------------------------------------|----------------------------------------|
| Skill? y<br>AAS? n<br><b>Measured: Both</b><br>Supervisor Extension: | Expected Call Handling Time (sec): 180 |
| Controlling Adjunct: none                                            |                                        |
| Multiple Call Handling: none                                         |                                        |
| Timed ACW Interval (sec):                                            | After Xfer or Held Call Drops? n       |

### 5.6. Administer VDN

Use the "**add vdn <ext>**" command to add a VDN number. In the **Destination** field, enter **Vector Number** and enter a vector number as shown in the screen below.

```
add vdn 3340
                                                               Page
                                                                      1 of
                                                                             3
                            VECTOR DIRECTORY NUMBER
                             Extension: 3340
                                 Name*: Contact Center 1
                           Destination: Vector Number
                                                              1
                   Attendant Vectoring? n
                  Meet-me Conferencing? n
                    Allow VDN Override? n
                                   COR: 1
                                   TN*: 1
                                                Report Adjunct Calls as
                              Measured: both
ACD*? n
        Acceptable Service Level (sec): 20
        VDN of Origin Annc. Extension*:
                            1st Skill*:
                            2nd Skill*:
                            3rd Skill*:
```

### 5.7. Administer Agent Login ID

To add an **Agent LoginID**, use the command "**add agent-loginID <agent ID>**" for each agent. In the compliance test, three agent login IDs 1000, 1001, and 1002 were created.

```
add agent-loginID 1000
                                                                           2
                                                             Page
                                                                    1 of
                                 AGENT LOGINID
               Login ID: 1000
                                                                 AAS? n
                   Name: Agent 1000
                                                               AUDIX? n
                     TN: 1
                    COR: 1
          Coverage Path:
                                                       LWC Reception: spe
                                          LWC Log External Calls? n
          Security Code: 1234
          Attribute:
                                            AUDIX Name for Messaging:
                                        LoginID for ISDN/SIP Display? n
                                                            Password:
                                              Password (enter again):
                                                        Auto Answer: station
                                                   MIA Across Skills: system
AUX Agent Considered Idle (MIA)? system
                                           ACW Agent Considered Idle: system
                                           Aux Work Reason Code Type: system
                                             Logout Reason Code Type: system
                      Maximum time agent in ACW before logout (sec): system
                                            Forced Agent Logout Time:
                                                                        :
   WARNING: Agent must log in again before changes take effect
```

On Page 2 of the **Agent LoginID** form, set the skill number (**SN**) to hunt group 1, which is the hunt group (skill) that the agents will log into.

| add age | ent-loginID      | 1000   |           |            | Page 2 of 2              |
|---------|------------------|--------|-----------|------------|--------------------------|
| г       | )<br>irect Agent | skill. | AGE       | IT LOGINID | Service Objective? n     |
|         | ndling Pref      |        | xill-leve | -          | Local Call Preference? n |
|         |                  |        |           |            |                          |
| SN      | RL SL            | SN     | RL SL     |            |                          |
| 1: 1    | 1                | 16:    |           |            |                          |
| 2:      |                  | 17:    |           |            |                          |
| 3:      |                  | 18:    |           |            |                          |
| 4:      |                  | 19:    |           |            |                          |
| 5:      |                  | 20:    |           |            |                          |
| 6:      |                  |        |           |            |                          |
| 7:      |                  |        |           |            |                          |
| 8:      |                  |        |           |            |                          |
| 9:      |                  |        |           |            |                          |
| 10:     |                  |        |           |            |                          |
| 11:     |                  |        |           |            |                          |
| 12:     |                  |        |           |            |                          |
| 13:     |                  |        |           |            |                          |
| 14:     |                  |        |           |            |                          |
| 15:     |                  |        |           |            |                          |

# 6. Configure Avaya Aura® Application Enablement Services

This section provides the procedures for configuring Application Enablement Services. The procedures include the following areas:

- Launch OAM interface
- Verify license
- Administer Switch Connection
- Administer TSAPI link
- Administer CTI user
- Administer Security Database
- Administer ports
- Restart services

#### 6.1. Launch OAM Interface

Access the OAM web-based interface by using the URL "https://ip-address" in an Internet browser window, where "ip-address" is the IP address of the Application Enablement Services server.

The **Please login here** screen is displayed. Log in using the appropriate credentials.

| ( i A https://10.33.1.4/aesvcs/login.xhtml | C Q, Search                                           | ☆自 | ◙ | + | ⋒ | = |
|--------------------------------------------|-------------------------------------------------------|----|---|---|---|---|
| Αναγα                                      | Application Enablement Services<br>Management Console |    |   |   |   |   |
|                                            |                                                       |    |   |   |   |   |
|                                            |                                                       |    |   |   |   |   |
|                                            | Please login here:                                    |    |   |   |   |   |
|                                            | Username cust Password ••••••                         |    |   |   |   |   |
|                                            | Login Reset                                           |    |   |   |   |   |
|                                            |                                                       |    |   |   |   |   |
|                                            | Copyright © 2009-2016 Avaya Inc. All Rights Reserved. |    |   |   |   |   |

The Welcome to OAM screen is displayed next.

| Αναγα                                                                                                    | Application Enablement Services<br>Management Console                                                                                                    | Welcome: User cust<br>Last login: Thu Nov 24 09:28:54 2016 from 135.10.98.86<br>Number of prior failed login attempts: 0<br>HostName/IP: aes70/10.33.1.4<br>Server Offer Type: VIRTUAL_APPLIANCE_ON_VMWARE<br>SW Version: 7.0.1.0.3.15-0<br>Server Date and Time: Fri Nov 25 10:45:34 EST 2016<br>HA Status: Not Configured |
|----------------------------------------------------------------------------------------------------|----------------------------------------------------------------------------------------------------|----------------------------------------------------------------------------------------------------|
| Home                                                                                                    |                                                                                                    | Home   Help   Logout                                                                                                    |
| <ul> <li>&gt; AE Services</li> <li>Communication Manager<br/>Interface</li> <li>&gt; High Availability</li> <li>&gt; Licensing</li> <li>&gt; Maintenance</li> <li>&gt; Networking</li> <li>&gt; Security</li> <li>&gt; Status</li> <li>&gt; User Management</li> <li>&gt; Utilities</li> <li>&gt; Help</li> </ul> | Welcome to OAM The AE Services Operations, Administration, and Management (OAM Server. OAM spans the following administrative domains: • AE Services - Use AE Services to manage all AE Services that • Communication Manager Interface - Use Communication Man diaplan. • High Availability - Use High Availability to manage AE Services • Licensing - Use Licensing to manage the license server. • Maintenance - Use Maintenance to manage the network interfa • Security - Use Security to manage Luthentication Modules for Li • Status - Use Status to obtain server status informations. • User Management - Use User Management to manage AE Services. • User Suagement - Use User Management to manage AE Services. • Utilities - Use Help to obtain a few tips for using the OAM Help s Depending on your business requirements, these administrative dom domains, or a separate administrator for each domain. | you are licensed to use on the AE Server.<br>lager Interface to manage switch connection and<br>s HA.<br>tenance tasks.<br>cees and ports.<br>icate, host authentication and authorization,<br>inux) and so on.<br>rivices users and AE Services user-related<br>system                                                     |
|                                                                                                    | Copyright © 2009-2016 Avaya Inc. All Rights Res                                                                                                    |                                                                                                    |

#### 6.2. Verify License

Select Licensing  $\rightarrow$  WebLM Server Access in the left pane, to display the applicable WebLM server log in screen (not shown). Log in using the appropriate credentials, and navigate to display installed licenses (not shown).

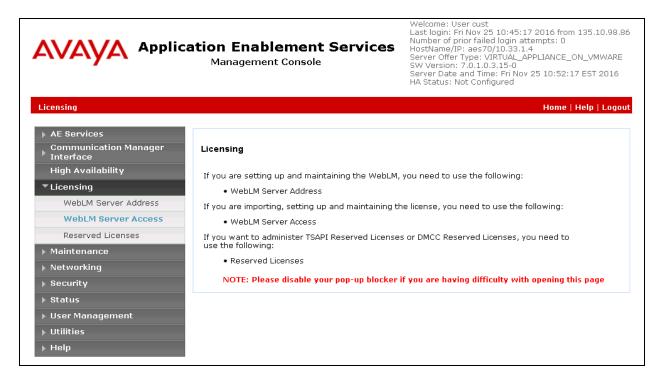

Solution & Interoperability Test Lab Application Notes ©2018 Avaya Inc. All Rights Reserved. Select Licensed products  $\rightarrow$  APPL\_ENAB  $\rightarrow$  Application\_Enablement in the left pane, to display the Application Enablement (CTI) screen in the right pane.

Verify that there are sufficient licenses for **TSAPI Simultaneous Users**, as shown below.

| <sup>®</sup> System Manager 7.0            |                                                               |                  | Last Logged on at November                                                                                                    |
|--------------------------------------------|---------------------------------------------------------------|------------------|----------------------------------------------------------------------------------------------------|
| me Licenses X                              |                                                               |                  | 1                                                                                                    |
|                                            |                                                               |                  |                                                                                                    |
| WebLM Home                                 | Application Enablement (CTI) - R                              | telease: 7 - S   | ID: 10503000 Stand                                                                                                    |
| Install license                            | You are here: Licensed Products > Application                 | Enablement > V   | iew License Capacity                                                                                                    |
| Licensed products                          |                                                               |                  |                                                                                                    |
| APPL_ENAB                                  | License installed on: October 12, 201                         | 5 2:21:49 PM     | -05:00                                                                                                    |
| <ul> <li>Application_Enablement</li> </ul> | 24                                                            |                  |                                                                                                    |
| View license capacity                      | License File Host IDs: V1-19-37-                              | 80-8F-BF         |                                                                                                    |
| View peak usage                            |                                                               |                  |                                                                                                    |
| COMMUNICATION_MANAGER                      | Licensed Features                                             |                  |                                                                                                    |
| ▶Communication_Manager                     |                                                               |                  |                                                                                                    |
| ►Call_Center                               | 10 Items 💸 Show All 🗸                                         | -                |                                                                                                    |
| Configure Centralized Licensing            | Feature (License Keyword)                                     | Expiration dat   | e Licensed capacity                                                                                                    |
| MSR                                        | CVLAN ASAI<br>VALUE AES CVLAN ASAI                            | permanent        | 16                                                                                                    |
| ▶Media_Server                              | Unified CC API Desktop Edition                                | permanent        | 1000                                                                                                    |
| SessionManager                             | VALUE_AES_AEC_UNIFIED_CC_DESKTOP<br>AES ADVANCED SMALL SWITCH | Toto Sude 2 Mete | 1420304                                                                                                    |
| SessionManager                             | VALUE_AES_AEC_SMALL_ADVANCED                                  | permanent        | 3                                                                                                    |
| Uninstall license                          | CVLAN Proprietary Links<br>VALUE AES PROPRIETARY LINKS        | permanent        | 16                                                                                                    |
| Server properties                          | VALUE_AES_PROPRIETART_LINKS                                   |                  | SmallServerTypes:<br>s8300c;s8300d;icc;premio;tn8400;laptop;CtiS<br>MediumServerTypes:                                                                                                    |
| Shortcuts<br>Help for Installed Product    | Product Notes<br>VALUE_NOTES                                  | permanent        | ibmx306;ibmx306m;dell1950;xen;hs20;hs20<br>LargeServerTypes:<br>isp2100;ibmx305;dl380g3;dl385g1;dl385g2;u<br>TrustedApplications: IPS_001, BasicUnrestrictd<br>DMCUnrestricted; IXP_001, BasicUnrestricted<br>DMCUnrestricted; IXP_001, BasicUnrestricted,<br>DMCUnrestricted; ICE_001, BasicUnrestricted,<br>DMCUnrestricted; OSPC_001, BasicUnrestricted,<br>DMCUnrestricted; SAMETIME_001, VALUE_AE<br>CCE_001, BasicUnrestricted, AdvancedUnrestri<br>CSI_T1_001, BasicUnrestricted, AdvancedUnrestri<br>CSI_T1_001, BasicUnrestricted, AdvancedUnrestricted; CT_ELITE_CALL_CTRL_00;<br>AdvancedUnrestricted; DMCUnrestricted, AdvancedUnrestricted; DMCUnrestricted; AdvancedUnrestricted, AdvancedUnrestricted, Ad |
|                                            | AES ADVANCED LARGE SWITCH<br>VALUE_AES_AEC_LARGE_ADVANCED     | permanent        | 3                                                                                                    |
|                                            | TSAPI Simultaneous Users<br>VALUE_AES_TSAPI_USERS             | permanent        | 1000                                                                                                    |
|                                            | DLG<br>VALUE_AES_DLG                                          | permanent        | 16                                                                                                    |
|                                            | Device Media and Call Control<br>VALUE_AES_DMCC_DMC           | permanent        | 1000                                                                                                    |
|                                            | AES ADVANCED MEDIUM SWITCH<br>VALUE_AES_AEC_MEDIUM_ADVANCED   | permanent        | 3                                                                                                    |

#### 6.3. Administer Switch Connection

Select Communication Manager Interface  $\rightarrow$  Switch Connection from the left pane of the Management Console, enter a name in Switch Connection box and click Add button (not shown). Enter the password as configured in Section 5.4 in the Switch Password and Confirm Switch Password and check on Processor Ethernet field if the Processor Ethernet is used in Communication Manager. Click Apply button to save the configuration.

| avaya                        | Application Enablement S<br>Management Console | Welcome: User cust<br>Last login: Fri Nov 25 10:50:11 2016 from 135.10.90<br>Number of prior failed login attempts: 0<br>HostName/IP: aes70/10.33.1.4<br>Server Offer Type: VIRTUAL_APPLIANCE_ON_VMWA<br>SW Version: 7.0.1.0.3.15-0<br>Server Date and Time: Fri Nov 25 11:12:37 EST 201<br>HA Status: Not Configured |                    |  |
|------------------------------|------------------------------------------------|----------------------------------------------------------------------------------------------------|--------------------|--|
| Communication Manager Inte   | erface   Switch Connections                    |                                                                                                    | Home   Help   Logo |  |
| ▶ AE Services                | er Connection Details - interopCM              |                                                                                                    |                    |  |
| Switch Connections           | Switch Password                                | •••••                                                                                                    |                    |  |
| Dial Plan                    | Confirm Switch Password                        | •••••                                                                                                    |                    |  |
| High Availability            | Msg Period                                     | 30                                                                                                    | Minutes (1 - 72)   |  |
| ▶ Licensing                  | Provide AE Services certificate to switch      |                                                                                                    |                    |  |
| Maintenance                  | Secure H323 Connection                         |                                                                                                    |                    |  |
| ▶ Networking                 | Processor Ethernet                             |                                                                                                    |                    |  |
| <ul> <li>Security</li> </ul> | Apply Cancel                                   |                                                                                                    |                    |  |
| ) Status                     |                                                |                                                                                                    |                    |  |
| → User Management            |                                                |                                                                                                    |                    |  |
| ▶ Utilities                  |                                                |                                                                                                    |                    |  |
| ▶ Help                       |                                                |                                                                                                    |                    |  |

Select the **interopCM** switch connection has been added above and selects **Edit PE/CLAN IPs** to add IP address of switch connection.

| AVAYA                                                                                                | Application Enablement Services Management Console |                 |               |               |           | imber of prior failed lo<br>istName/IP: aes70/10<br>irver Offer Type: VIRT<br>V Version: 7.0.1.0.3.1 | 0.33.1.4<br>UAL_APPLIANCE_ON_VMWARE<br>5-0<br>Fri Nov 25 11:19:55 EST 2016 |
|----------------------------------------------------------------------------------------------------|----------------------------------------------------|-----------------|---------------|---------------|-----------|----------------------------------------------------------------------------------------------------|----------------------------------------------------------------------------|
| Communication Manager Ir                                                                             | iterface   Switch Conn                             | ections         |               |               |           |                                                                                                    | Home   Help   Logou                                                        |
| <ul> <li>AE Services</li> <li>Communication Mana<br/>Interface</li> <li>Switch Connection</li> </ul> |                                                    | onnections      | dd Connectior |               |           |                                                                                                    |                                                                            |
| ▶ Dial Plan                                                                                          | Conn                                               | ection Name     | Processo      | r Ethernet    | Msg Perio | d Number                                                                                             | of Active Connections                                                      |
| High Availability                                                                                    | O CLAN                                             | V1              | No            |               | 30        | 1                                                                                                    |                                                                            |
| Licensing                                                                                            | inter                                              | mnCM            | Yes           |               | 30        | 1                                                                                                    |                                                                            |
| <ul> <li>Maintenance</li> <li>Networking</li> </ul>                                                  | ○ servi                                            |                 | Yes           |               | 30        | 0                                                                                                    |                                                                            |
| <ul> <li>Security</li> <li>Status</li> </ul>                                                         | Edit Cor                                           | nnection Edit P | E/CLAN IPs    | Edit H.323 Ga | tekeeper  | Delete Connection                                                                                    | Survivability Hierarchy                                                    |
| <ul> <li>Status</li> <li>User Management</li> </ul>                                                  |                                                    |                 |               |               |           |                                                                                                    |                                                                            |
| ▶ Utilities                                                                                          |                                                    |                 |               |               |           |                                                                                                    |                                                                            |
| ) Help                                                                                               |                                                    |                 |               |               |           |                                                                                                    |                                                                            |

Solution & Interoperability Test Lab Application Notes ©2018 Avaya Inc. All Rights Reserved. Enter IP address of Processor Ethernet of Communication Manager in the box and click **Add/Edit Name of IP** button to add the IP.

| Communication Manager Interface   Switch Connections H |                  |                        |    |        |  |  |
|--------------------------------------------------------|------------------|------------------------|----|--------|--|--|
| AE Services                                            |                  |                        |    |        |  |  |
| Communication Manager                                  | Edit Processor E | thernet IP - interopCM |    |        |  |  |
| Switch Connections                                     | 10.33.1.6        | Add/Edit Name or IP    |    |        |  |  |
| ▶ Dial Plan                                            |                  | Name or IP Address     |    | Status |  |  |
| High Availability                                      | 10.33.1.6        |                        | In | i Use  |  |  |
| ▶ Licensing                                            | Back             |                        |    |        |  |  |
| Maintenance                                            |                  |                        |    |        |  |  |
| ▶ Networking                                           |                  |                        |    |        |  |  |
| Security                                               |                  |                        |    |        |  |  |

Select **Edit H.323 Gatekeeper** button to add an IP address of gate keeper, the Gatekeeper IP address in this case is also the Processor Ethernet.

| Communication Manager Interface                                                                                                    | Switch Connections                                                                  | Home   Help   Logout |
|----------------------------------------------------------------------------------------------------|-------------------------------------------------------------------------------------|----------------------|
| <ul> <li>AE Services</li> <li>Communication Manager<br/>Interface</li> <li>Switch Connections</li> <li>Dial Plan</li> <li>High Availability</li> <li>Licensing</li> </ul> | Edit H.323 Gatekeeper - interopCM<br>10.33.1.6 Add Name or IP<br>Name or IP Address |                      |
| <ul> <li>Maintenance</li> </ul>                                                                                                    |                                                                                     |                      |

### 6.4. Administer TSAPI Link

Select **AE Services**  $\rightarrow$  **TSAPI**  $\rightarrow$  **TSAPI Links** from the left pane of the **Management Console**, to administer a TSAPI link. The **TSAPI Links** screen is displayed, as shown below. Click **Add Link**.

| avaya                                                     | Application Enablement Ser<br>Management Console | Cation Enablement Services<br>Management Console<br>Management Console<br>Manag |        |                   |              |  |  |
|-----------------------------------------------------------|--------------------------------------------------|----------------------------------------------------------------------------------------------------|--------|-------------------|--------------|--|--|
| AE Services   TSAPI   1                                   | SAPI Links                                       |                                                                                                    |        | Ноте              | Help   Logou |  |  |
| ▼ AE Services                                             |                                                  |                                                                                                    |        |                   |              |  |  |
| ▶ CVLAN                                                   | TSAPI Links                                      |                                                                                                    |        |                   |              |  |  |
| > DLG                                                     | Link Switch Connection                           | Switch CT                                                                                                    | Link # | ASAI Link Version | Security     |  |  |
| DMCC                                                      | Add Link Edit Link Delete Link                   |                                                                                                    |        |                   |              |  |  |
| ▶ SMS                                                     |                                                  |                                                                                                    |        |                   |              |  |  |
| TSAPI                                                     |                                                  |                                                                                                    |        |                   |              |  |  |
| <ul> <li>TSAPI Links</li> <li>TSAPI Properties</li> </ul> | s                                                |                                                                                                    |        |                   |              |  |  |

Solution & Interoperability Test Lab Application Notes ©2018 Avaya Inc. All Rights Reserved. The Add TSAPI Links screen is displayed in the right side. The Link field is only local to the Application Enablement Services server, and may be set to any available number. For Switch Connection, select the relevant switch connection from the drop-down list. In this case, the existing switch connection "interopCM" which is added in the step above. For Switch CTI Link Number, select the CTI link number from Section 5.2, select Both in the Security dropdown menu to support both unencrypted and encrypted TSAPI link. Retain the default values in the remaining fields.

| AE Services   TSAPI   TSAPI Links    |                       |                |  | Home   Help   Logout |
|--------------------------------------|-----------------------|----------------|--|----------------------|
| AE Services     CVLAN                | Add TSAPI Links       |                |  |                      |
| > DLG                                | Link                  | 2 🔻            |  |                      |
| ▶ DMCC                               | Switch Connection     | interopCM 👻    |  |                      |
| > SMS                                | Switch CTI Link Numbe | er 1 🔻         |  |                      |
| TSAPI                                | ASAI Link Version     | 7 🔻            |  |                      |
| TSAPI Links                          | Security              | Both 🔫         |  |                      |
| <ul> <li>TSAPI Properties</li> </ul> | Apply Changes         | Cancel Changes |  |                      |
| ▶ TWS                                |                       |                |  |                      |
| Communication Manager<br>Interface   |                       |                |  |                      |
| High Availability                    |                       |                |  |                      |

#### 6.5. Administer CTI User

Select User Management  $\rightarrow$  User Admin  $\rightarrow$  Add User from the left pane, to display the Add User screen in the right pane. Enter desired values for User Id, Common Name, Surname, User Password, and Confirm Password. For CT User, select "Yes" from the drop-down list. Retain the default value in the remaining fields.

| User Management   User Admin   Add                                                                                                    | l User                                                                                                    |                   | Home   Help   Logout |
|----------------------------------------------------------------------------------------------------|----------------------------------------------------------------------------------------------------|-------------------|----------------------|
| <ul> <li>AE Services</li> <li>Communication Manager</li> <li>Interface</li> <li>High Availability</li> </ul>                                          | <b>Add User</b><br>Fields marked with * can<br>* User Id                                                            | not be empty.     |                      |
| <ul> <li>Licensing</li> <li>Maintenance</li> <li>Networking</li> </ul>                                                                                | * Common Name<br>* Surname<br>* User Password                                                                       | Test<br>Intradiem |                      |
| ▶ Security<br>▶ Status                                                                                                    | * Confirm Password<br>Admin Note                                                                                    |                   |                      |
| User Management  Service Admin  User Admin  Add User  Change User Password                                                                            | Avaya Role<br>Business Category<br>Car License<br>CM Home<br>Css Home                                               | None              |                      |
| <ul> <li>Change Oser Password</li> <li>List All Users</li> <li>Modify Default Users</li> <li>Search Users</li> <li>Utilities</li> <li>Help</li> </ul> | CT User<br>Department Number<br>Display Name<br>Employee Number<br>Employee Type<br>Enterprise Handle<br>Given Name | Yes V             |                      |

KP; Reviewed: SPOC 7/23/2018 Solution & Interoperability Test Lab Application Notes ©2018 Avaya Inc. All Rights Reserved.

#### 6.6. Configure Security Database

Select Security  $\rightarrow$  Security Database  $\rightarrow$  Control from the left pane, to display the SDB Control for DMCC, TSAPI, JTAPI and Telephony Web Services screen in the right pane. Uncheck both fields below.

| Security   Security Database   Contr                      | ol Home   Help   Logout                                                                |
|-----------------------------------------------------------|----------------------------------------------------------------------------------------|
| AE Services<br>Communication Manager                      | SDB Control for DMCC, TSAPI, JTAPI and Telephony Web Services                          |
| <sup>r</sup> Interface<br>High Availability               | Enable SDB for DMCC Service                                                            |
| <ul> <li>Licensing</li> <li>Maintenance</li> </ul>        | Enable SDB for TSAPI Service, JTAPI and Telephony Web Services           Apply Changes |
| ▶ Networking<br>▼Security                                 |                                                                                        |
| ▶ Account Management                                      |                                                                                        |
| <ul> <li>Audit</li> <li>Certificate Management</li> </ul> |                                                                                        |
| Enterprise Directory                                      |                                                                                        |
| ▶ PAM                                                     |                                                                                        |
| Security Database     Control                             |                                                                                        |

Select Security  $\rightarrow$  Security Database  $\rightarrow$  CTI Users  $\rightarrow$  List All Users and select the "test" CTI user which is created in Section 6.5 and select Edit button (not shown). In the Edit CTI User, select the check box Unrestricted Access and click Apply Changes to save the configuration.

| Security   Security Database   CTI Us | ers   List All Users        |                                                   |                      | Home   Help   Logout |
|---------------------------------------|-----------------------------|---------------------------------------------------|----------------------|----------------------|
| ▶ AE Services                         |                             |                                                   |                      |                      |
| Communication Manager<br>Interface    | Edit CTI User               |                                                   |                      |                      |
| High Availability                     | User Profile:               | User ID                                           | test                 |                      |
| ▶ Licensing                           |                             | Common Name<br>Worktop Name                       | test TSAPI<br>NONE 🔻 |                      |
| Maintenance                           |                             | Unrestricted Access                               |                      |                      |
| Networking                            |                             | Onrestricted Access                               | ×.                   |                      |
| ▼ Security                            | Call and Device Control:    | Call Origination/Termination and Device<br>Status | None -               |                      |
| ▶ Account Management                  |                             |                                                   |                      |                      |
| ▶ Audit                               | Call and Device Monitoring: | Device Monitoring                                 | None 👻               |                      |
| ▶ Certificate Management              |                             | Calls On A Device Monitoring                      | None 🔻               |                      |
| Enterprise Directory                  |                             | Call Monitoring                                   |                      |                      |
| ► Host AA                             | Routing Control:            | Allow Routing on Listed Devices                   | None 👻               |                      |
| ▶ PAM                                 | Apply Changes Cancel Char   | ges                                               |                      |                      |
| Security Database                     |                             |                                                   |                      |                      |
| = Control                             |                             |                                                   |                      |                      |
| CTI Users                             |                             |                                                   |                      |                      |
| List All Users                        |                             |                                                   |                      |                      |
| <ul> <li>Search Users</li> </ul>      |                             |                                                   |                      |                      |

### 6.7. Administer Ports

Select Networking  $\rightarrow$  Ports from the left pane, to display the Ports screen in the right pane. In the DMCC Server Ports section, select the radio button for Unencrypted Port 4721 under the Enabled column, as shown below. Retain the default values in the remaining fields.

| Ανάγα <sup>Αρρ</sup>                                                              | lication Ena<br>Managem | es                                    | Welcome: User Cust<br>Last login: Fri Nov 25 10:50:11 2016 from 135.10.98.86<br>Number of prior failed login attempts: 0<br>HostName/IP: aes70/10.33.1.4<br>Server Offer Type: VIRTUAL_APPLIANCE_ON_VMWARE<br>SW Version: 7.0.1.0.3.15-0<br>Server Date and Time: Fri Nov 25 11:58:36 EST 2016<br>HA Status: Not Configured |                  |                   |
|-----------------------------------------------------------------------------------|-------------------------|---------------------------------------|----------------------------------------------------------------------------------------------------|------------------|-------------------|
| Networking  Ports                                                                 |                         |                                       |                                                                                                    | Hom              | e   Help   Logout |
| <ul> <li>AE Services</li> <li>Communication Manager</li> <li>Interface</li> </ul> | Ports                   |                                       |                                                                                                    |                  |                   |
| High Availability                                                                 | CVLAN Ports             |                                       |                                                                                                    | Enabled Disabled |                   |
| ▶ Licensing                                                                       |                         | Unencrypted TCP Port                  | 9999                                                                                                    | •                |                   |
| ▶ Maintenance                                                                     |                         | Encrypted TCP Port                    | 9998                                                                                                    | •                |                   |
| Networking                                                                        | DLG Port                | TCP Port                              | 5678                                                                                                    |                  |                   |
| AE Service IP (Local IP)                                                          |                         |                                       | 5078                                                                                                    |                  |                   |
| Network Configure                                                                 | TSAPI Ports             |                                       |                                                                                                    | Enabled Disabled |                   |
| Ports                                                                             |                         | TSAPI Service Port                    | 450                                                                                                    | •                |                   |
| TCP/TLS Settings                                                                  |                         | Local TLINK Ports<br>TCP Port Min     | 1024                                                                                                    |                  |                   |
| Security                                                                          |                         | TCP Port Max                          | 1024                                                                                                    |                  |                   |
| <ul> <li>Status</li> </ul>                                                        |                         | Unencrypted TLINK Ports               |                                                                                                    |                  |                   |
| User Management                                                                   |                         | TCP Port Min                          | 1050                                                                                                    |                  |                   |
| Utilities                                                                         |                         | TCP Port Max                          | 1065                                                                                                    |                  |                   |
|                                                                                   |                         | Encrypted TLINK Ports<br>TCP Port Min | 1066                                                                                                    |                  |                   |
| ▶ Help                                                                            |                         | TCP Port Max                          | 1081                                                                                                    |                  |                   |
|                                                                                   |                         | Tor Forchax                           | 1001                                                                                                    |                  |                   |
|                                                                                   | DMCC Server Ports       |                                       |                                                                                                    | Enabled Disabled |                   |
|                                                                                   |                         | Unencrypted Port                      | 4721                                                                                                    | •                |                   |
|                                                                                   |                         | Encrypted Port                        | 4722                                                                                                    | •                |                   |
|                                                                                   |                         | TR/87 Port                            | 4723                                                                                                    | • •              |                   |

#### 6.8. Restart Services

Select Maintenance → Service Controller from the left pane, to display the Service Controller screen in the right pane. Click Restart AE Service.

| Maintenance   Service Controller                                                  | Home   Help   Logo                                                            |
|-----------------------------------------------------------------------------------|-------------------------------------------------------------------------------|
| <ul> <li>AE Services</li> <li>Communication Manager</li> <li>Interface</li> </ul> | Service Controller                                                            |
| High Availability                                                                 | Service Controller Status                                                     |
| <ul> <li>Licensing</li> </ul>                                                     | ASAI Link Manager Running                                                     |
| ✓ Maintenance<br>Date Time/NTP Server                                             | DMCC Service Running     CVLAN Service Running                                |
| <ul> <li>Security Database</li> </ul>                                             | DLG Service Running     Transport Layer Service Running                       |
| Service Controller                                                                | TSAPI Service Running                                                         |
| Server Data                                                                       |                                                                               |
| ▶ Networking                                                                      | For status on actual services, please use <u>Status and Control</u>           |
| ▶ Security                                                                        | Start Stop Restart Service Restart AE Server Restart Linux Restart Web Server |

KP; Reviewed: SPOC 7/23/2018 Solution & Interoperability Test Lab Application Notes ©2018 Avaya Inc. All Rights Reserved.

# 7. Configure Intradiem System

This section provides steps to configure Intradiem application. During the compliance test, the installation and configuration of Intradiem system was performed by Intradiem engineer. This section describes the initial and basic configuration of Intradiem application.

## 7.1. Instance Configuration

From the Intradiem server, navigate to **Rules**  $\rightarrow$  **Provider**  $\rightarrow$  **ACD Provider Category** as shown in the picture below.

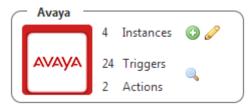

Click on Add (+) Button and enter configurations according to the below snapshots.

| <ul> <li>Instance Name  Avaya Agent State </li> <li>Instances <ul> <li>Avaya Agent State</li> </ul> </li> <li>Instance Description  <ul> <li>Avaya Agent State</li> </ul> </li> </ul> | Instances Configur | ation Triggers | Thresholds |
|----------------------------------------------------------------------------------------------------|--------------------|----------------|------------|
| Avaya Agent State                                                                                                    | * Instances        |                |            |
|                                                                                                    | Avaya Agent State  |                |            |
|                                                                                                    |                    |                |            |
|                                                                                                    |                    |                |            |

In the **Configuration** tab, select **Avaya Agent State** in the **Cross Reference Instance Name1** drop down menu.

| Instances      | Configuration        | Triggers | Thresholds             |
|----------------|----------------------|----------|------------------------|
| Instance Confi | guration Settings    |          |                        |
| Use Extensi    | on                   | 0        |                        |
| * Cross Refer  | ence Instance Name 1 | 0        | Avaya Agent State      |
| Cross Refer    | ence Instance Name 2 | 0        | Select Cross Reference |
| Cross Refer    | ence Instance Name 3 | 0        | Select Cross Reference |
| Cross Refer    | ence Instance Name 4 | 0        | Select Cross Reference |
| * Manage AG    | CD Queues            | 0        | Configure              |
| Manage Cu      | umulative Data       | 0        | Configure              |
| Manage AG      | CD Agent State       | 0        | Configure              |
|                |                      |          |                        |

Solution & Interoperability Test Lab Application Notes ©2018 Avaya Inc. All Rights Reserved.

Click on **Configure** button in the **Manager ACD Queues** field to enter information of Avaya CM and AES as shown in the screen shot below.

- ACD/Switch Name: enter a name of Communication Manager in this case "interopCM"
- **Communication Manger(CM) IP**: enter the IP address of Communication Manger 10.33.1.6
- Avaya Extension: enter the hunt group extension 3320 which is configured in Section 5.6
- Application Enablement Services: enter the IP address 10.33.1.4 of AES
- **AES User Name** and **AES Password**: enter the username "**test**" and its password as configured in **Section 6.5**
- Port: enter the DMCC unencrypted port 4721 as configured in Section 6.7

Click on **Submit** to save the configuration and **Provider Instance** will be added to the system.

| Instances      | Configuration      | Triggers                               | Thresholds  |           |        |   |
|----------------|--------------------|----------------------------------------|-------------|-----------|--------|---|
| Instance Confi | iguration Settings | 5                                      |             |           |        |   |
| Use Extens     | ion Manage         | ACD Agent State                        |             |           | ×      | ] |
| *Cross Refe    | rence              |                                        |             |           |        | ] |
| Cross Refe     |                    | /Switch Name                           | 0           | interopCM |        |   |
| Cross Refe     | rence Add          | nmunication Manager<br>ress            | (CM) IP 🛛 🔞 | 10.33.1.6 |        |   |
| Cross Refe     | rence * Avay       | /a Extension                           | Θ           | 3320      |        |   |
| * Manage A     | CD Qu Pass         | word of Extension                      | 0           |           |        |   |
| Manage Ci      |                    | lication Enablement S<br>i) IP Address | ervices 🔞   | 10.33.1.4 |        |   |
| Manage A       | CD Ag *AES         | User Name                              | 0           | test      |        |   |
|                | * AES              | Password                               | Θ           | ••••      |        |   |
|                | * Port             |                                        | 0           | 4721      |        |   |
|                |                    |                                        |             |           |        |   |
|                |                    |                                        |             |           |        |   |
|                |                    |                                        |             |           | Cancel |   |
|                | (                  |                                        |             |           |        |   |

### 7.2. Configuration

Get instance name from Database and do Host & RIS side configuration

#### **Host Server**

- Update ACD API Service config file and add Avaya Instance name in it.
- Update Agent State Service config file and add Avaya Instance name in it.

**RIS Server:** update Intradiem Avaya Agent State Service config file with the Avaya instance name.

**VDN Setup:** update Intradiem Avaya Agent State Service config file on RIS side and update VDN number as below. Also, we can add multiple VDN numbers separate by comma (,) sign.

<!--VDN Numbers--> <VDNNumbers>3340</VDNNumbers>

Start following services on Host and RIS Server:

- Intradiem ACD API Service Host Side
- Intradiem Agent State Service Host Side
- Intradiem Avaya Agent State Service RIS Side

# 8. Verification Steps

This section provides the tests that can be performed to verify proper configuration of Communication Manager, Application Enablement Services, and Intradiem.

### 8.1. Verify Avaya Aura® Communication Manager

On Communication Manager, verify the status of the administered CTI link by using the "**status aesvcs cti-link**" command. Verify that the **Service State** is "established" for the CTI link number administered in **Section 5.2**, as shown below.

| status aesvcs cti-link      |         |             |                       |                  |              |              |  |
|-----------------------------|---------|-------------|-----------------------|------------------|--------------|--------------|--|
| AE SERVICES CTI LINK STATUS |         |             |                       |                  |              |              |  |
| CTI<br>Link                 | Version | Mnt<br>Busy | AE Services<br>Server | Service<br>State | Msgs<br>Sent | Msgs<br>Rcvd |  |
| 1                           | 7       | no          | aes70                 | established      | 15           | 15           |  |

### 8.2. Verify Avaya Aura® Application Enablement Services

Verify the status of the DMCC Services Summary service by selecting Status  $\rightarrow$  Status and Control  $\rightarrow$  DMCC Service Summary from the left pane. The DMCC Service Summary – Session Summary screen is displayed.

Verify that the **Session ID** is associated with the User **test** that was used by Intradiem application.

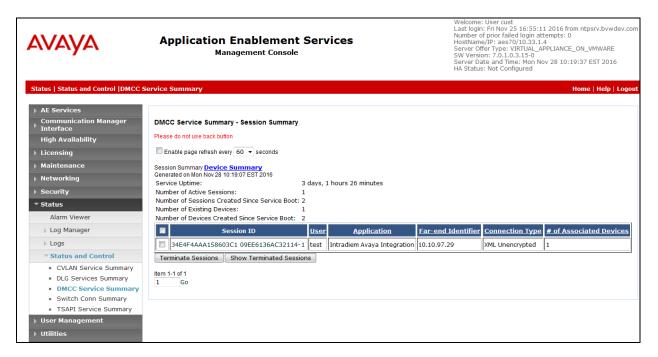

#### 8.3. Verify Intradiem

- 1. Create users with cross reference of Avaya Instance (use the agent ID 1000 & 1001 as cross reference value or any other that are configured)
- 2. Create rule of Agent State Changed event of Avaya Agent State

Rule Creation: Create rule following the below snapshot without selecting any condition.

| Select Event      | or Set Frequency  |                                     | = |
|-------------------|-------------------|-------------------------------------|---|
|                   |                   |                                     | Θ |
| Provider Category | Provider Instance | Event                               |   |
| ACD               | Avaya1            | Agent State Changed                 |   |
| Communications    |                   | Time in Current State Threshold Met |   |
| Intradiem         |                   | User Logged In                      |   |
|                   | -                 | User Logged Out                     |   |
|                   |                   |                                     |   |
|                   |                   |                                     |   |
|                   |                   |                                     |   |

In the event of **Agent State Changed** section, select a state of agent for example "**agentNotReady**" and keep other fields at default. Click Next (not shown) to go to next step.

| Agent State         | Changed   |   | or Set Frequency                                                 |   |              |
|---------------------|-----------|---|------------------------------------------------------------------|---|--------------|
| Settings            |           |   |                                                                  |   | Back to List |
| * Agent State<br>To | e Changed | 0 | agentNotReady 💌                                                  |   |              |
| AUX Code            |           | 0 |                                                                  |   |              |
| *User List          |           | 0 | All Users 💌                                                      |   |              |
|                     |           |   | Who are also assigned to any of these Queues:                    | 0 |              |
|                     |           |   | $\square$ Who are also assigned to any of these Staffing Groups: | 0 |              |
| 🗌 Set Sche          | edule     |   |                                                                  |   |              |

Solution & Interoperability Test Lab Application Notes ©2018 Avaya Inc. All Rights Reserved.

Select the **Send Email** in the **Action** section (not shown), the Send Email window displays enter a subject in the Subject field and content in the Message Body.

| Send Email     | Ad | ld Action                       |  |  |
|----------------|----|---------------------------------|--|--|
| Settings Users |    |                                 |  |  |
| *Subject       | Ø  | Agent state changed to NotReady |  |  |
| *Message Body  | 0  | Agent state changed to NotReady |  |  |
|                |    |                                 |  |  |
|                |    |                                 |  |  |
|                |    |                                 |  |  |

The screenshot below is the sumary of the newly created rule. Intradiem application gets the agent state change to not ready as matched with rule above they will send out the email to pre-configured email address.

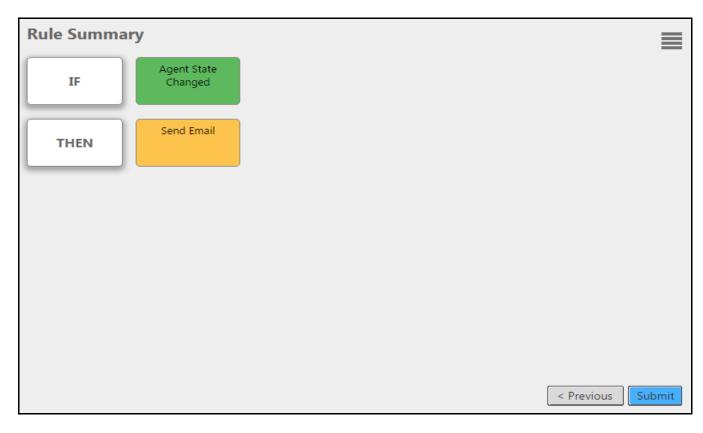

#### **Rule Execution**

- 1. Login agent 1000 on any extension number.
- 2. Change Agent State as 'agentNotReady'
- 3. Agent state is changed to 'Agent Not Ready' and rule should trigger
- 4. Verify the action on email inbox

# 9. Conclusion

These Application Notes describe the configuration steps required for Intradiem to successfully interoperate with Avaya Aura® Communication Manager 7.1 and Avaya Aura® Application Enablement Services 7.1. All feature and serviceability test cases were completed with observations noted in **Section 2.2**.

## **10. Additional References**

This section references the product documentation that is relevant to these Application Notes. Documentation for Avaya products may be obtained via <u>http://support.avaya.com</u>

- [1] Administering Avaya Aura® Communication Manager, Release 7.0.3, Document 03-300509, Issue 10, May 2018.
- [2] Administering Avaya Aura® Session Manager, Release 7.0, Issue 7, May 2018.
- [3] Avaya Aura® Application Enablement Services Administration and Maintenance Guide, Release 7.0, Document 02-300357, May 2018.

Documentation related to Intradiem may directly be obtained from Intradiem

#### ©2018 Avaya Inc. All Rights Reserved.

Avaya and the Avaya Logo are trademarks of Avaya Inc. All trademarks identified by  $\mathbb{R}$  and  $^{TM}$  are registered trademarks or trademarks, respectively, of Avaya Inc. All other trademarks are the property of their respective owners. The information provided in these Application Notes is subject to change without notice. The configurations, technical data, and recommendations provided in these Application Notes are believed to be accurate and dependable, but are presented without express or implied warranty. Users are responsible for their application of any products specified in these Application Notes.

Please e-mail any questions or comments pertaining to these Application Notes along with the full title name and filename, located in the lower right corner, directly to the Avaya DevConnect Program at <u>devconnect@avaya.com</u>.